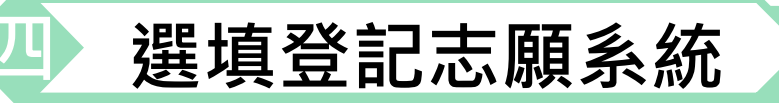

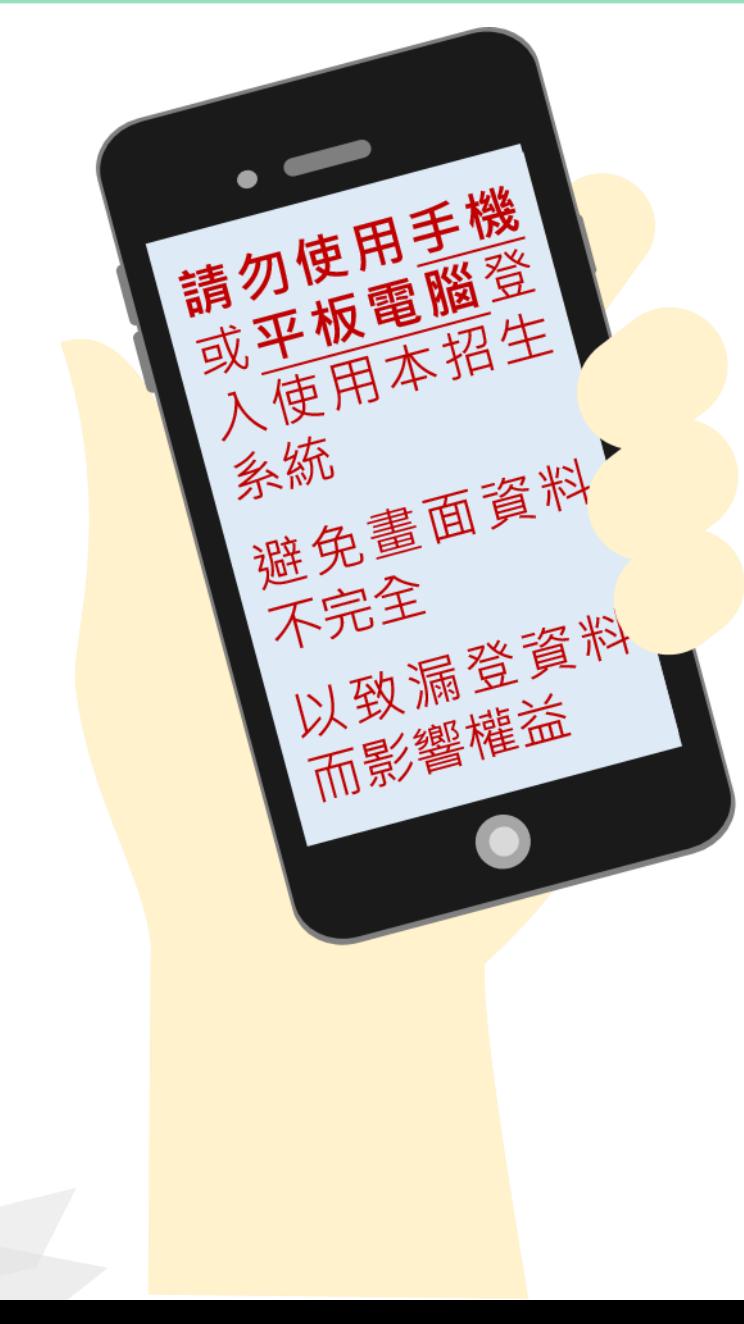

### **四 選填登記志願系統 練習版:110/5/24(一)10時起至 110/6/8(二)17時止**

#### **正式選填110/6/10(四)10時起至 110/6/15(二)17時止**

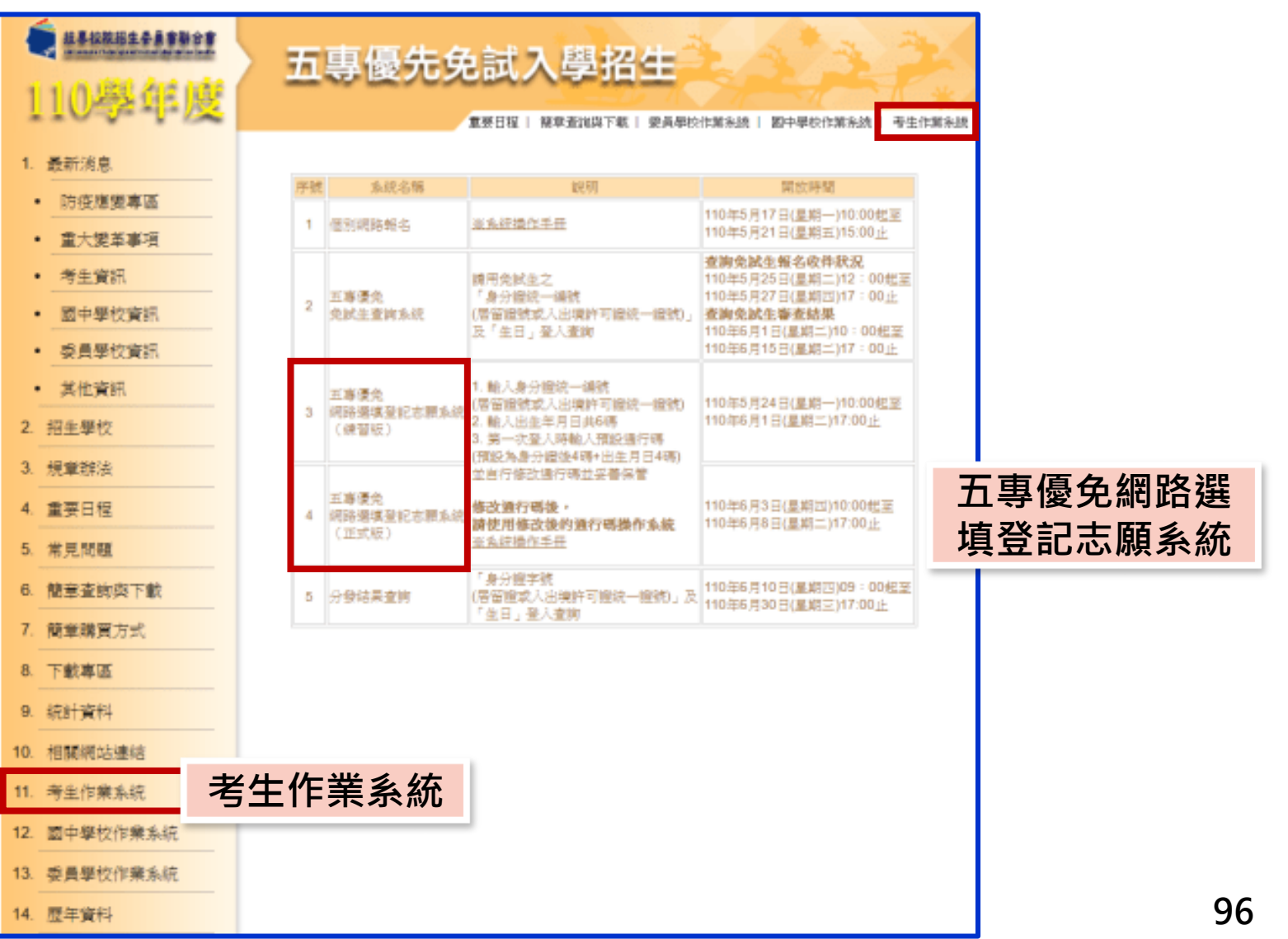

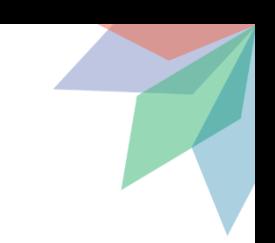

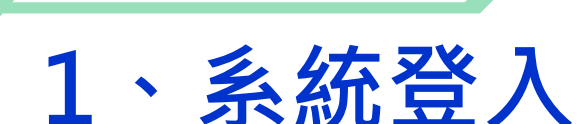

**四 選填登記志願系統**

益

#### **進入選填登記志願系統 登入輸入身分證統一編號(居留證號或入出境許可證統一證號) 輸入出生年月日(6碼) <sup><sup>6</sup>**輸入預設通行碼</sup> **(首次登入請先使用預設通行碼-身分證後4碼+出生月日4碼) 驗證碼** 110 學年度五專優先免試入學招生 五專優免選填登記志願系統 主辦單位 / 技專校院招生委員會聯合1 請勿使用手 機或平板電 注意事項 腦登入使用 1. 摄着登纪志頼《正式版】時程:110 年6月3日(星期四) 10:00 至 110 年6月8日(星期三) 17:00 止 志願系統詩。讀先登入軍新「設定通行碼」,由免試生自行設定通行碼。設定僅限1次。 記志願系統須輸入場行碼,請免試生受藥保存場行碼,切勿公開或交付他人使用;若因此插成個人 本招生系統 澳或模談受場,概由条团生自行曲書 4. 通行碼遺忘須申請補發,以1次為限,通行碼補發申請密請至本委員會網站「下載專區」點選下載。 澼 免 書 面 資 身分證統一編號 料不完全 (国留證號或入出境許可證族一證號) 以致漏登資 出生年月日 x:920101 料而影響權 通行码 预設為身分證後4碼+出生月日4碼(共8碼) 驗證碼 重新產生熱證碼 64001 進入就讀志願序登記系統

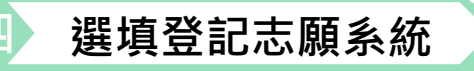

## **2、設定新通行碼**

**免試生首次上網選填登 記志願時,先以預設通 行碼登入後,須自行設 定通行碼,設定完成後 請儲存或列印通行碼設 定表並妥善保存。 通行碼切勿提供給他人 使用,如果因此造成個 人資料外洩或權益受損, 概由免試生自行負責。**

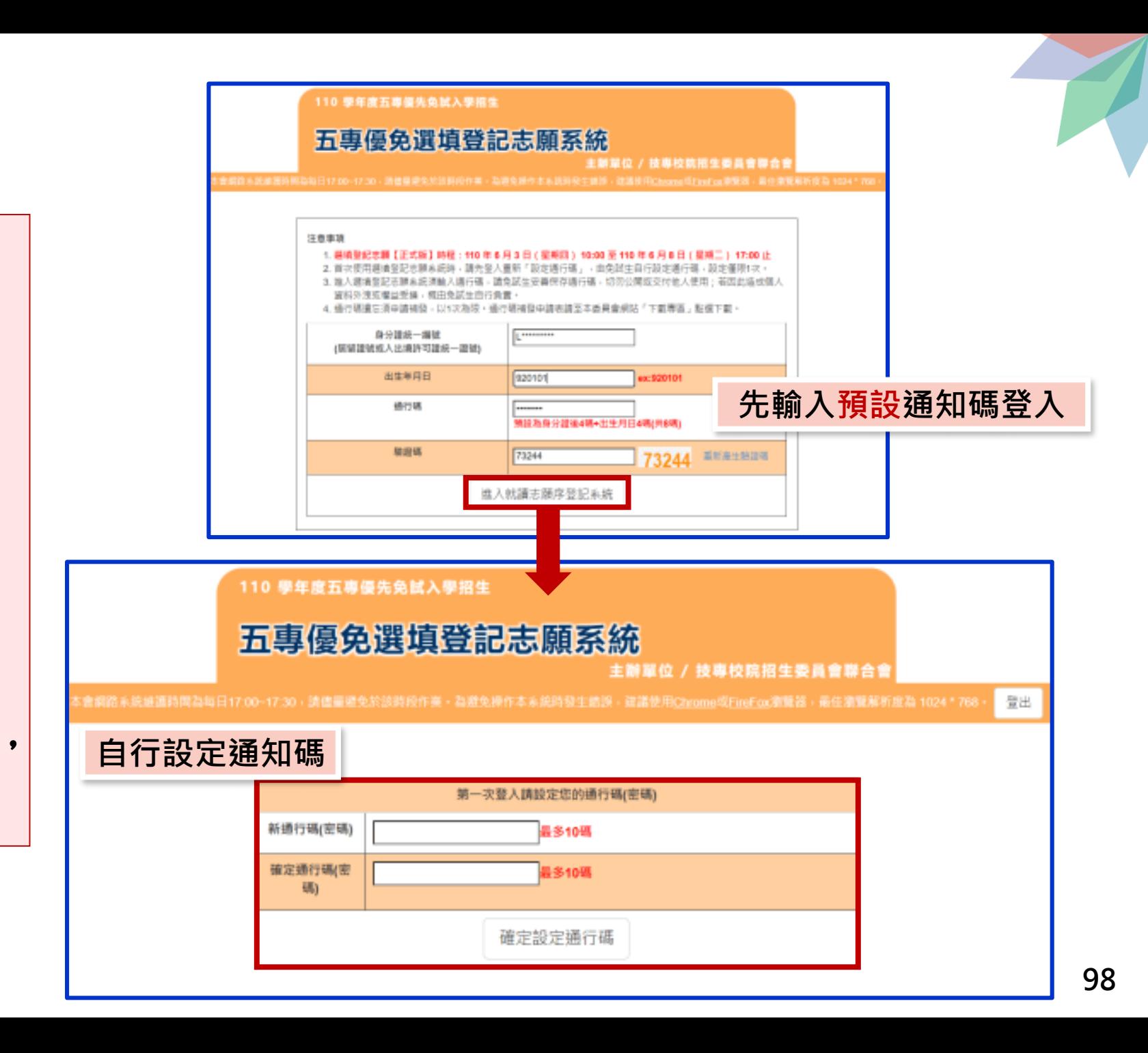

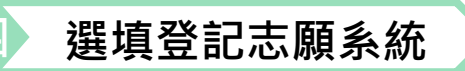

### **3、列印、儲存設定通行碼**

- **免試生自行設定通行碼確定後,請儲存或列 印通行碼設定表並妥善保存。**
- **免試生自設通行碼遺忘時,請於每日8:30至 16 :30 ,檢具國民身分證 (居留證或入出境許 可證 ) 、健保卡影印本申請補發 , 以 1次為限 。 忘記通行碼申請切結書請至本委員會網站 「下載專區」下載,填妥資料、黏貼雙證件 影印本 ,傳真 (02 -2773 -8881 )至本委員會 , 傳真後並以電話 (02 -2772 -5333 )確認 。**

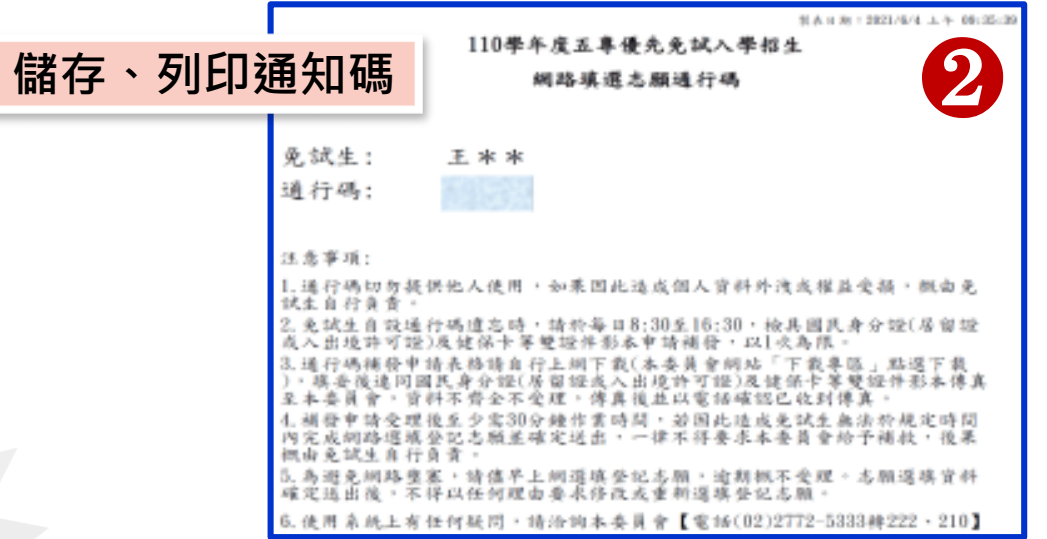

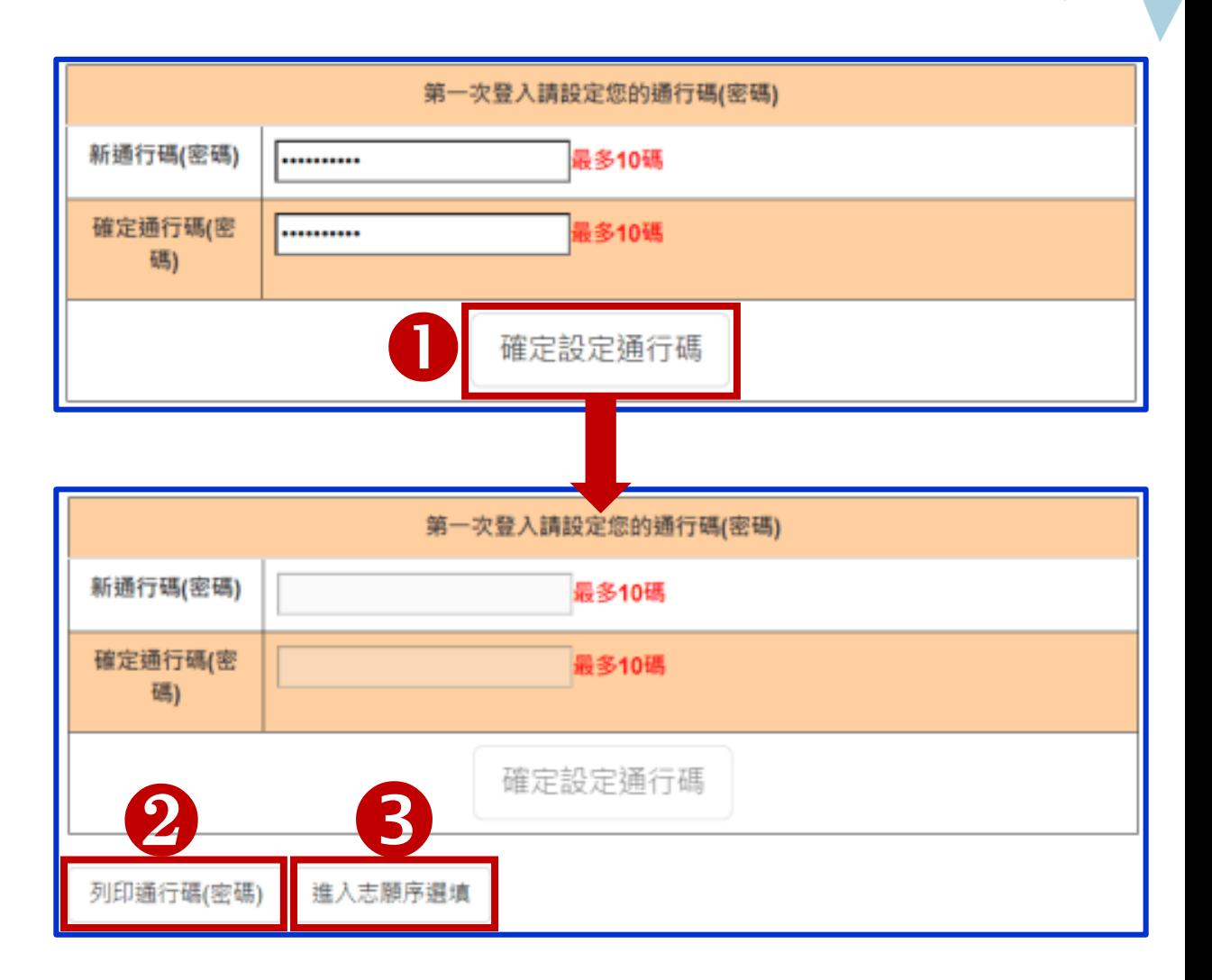

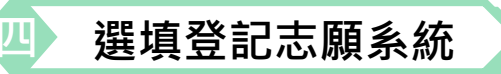

## **4、閱讀選填登記志願規定說明**

#### **免試生登入選填登記志願系統後,請詳讀「選填登記志願規定說明」,以免權益受損**

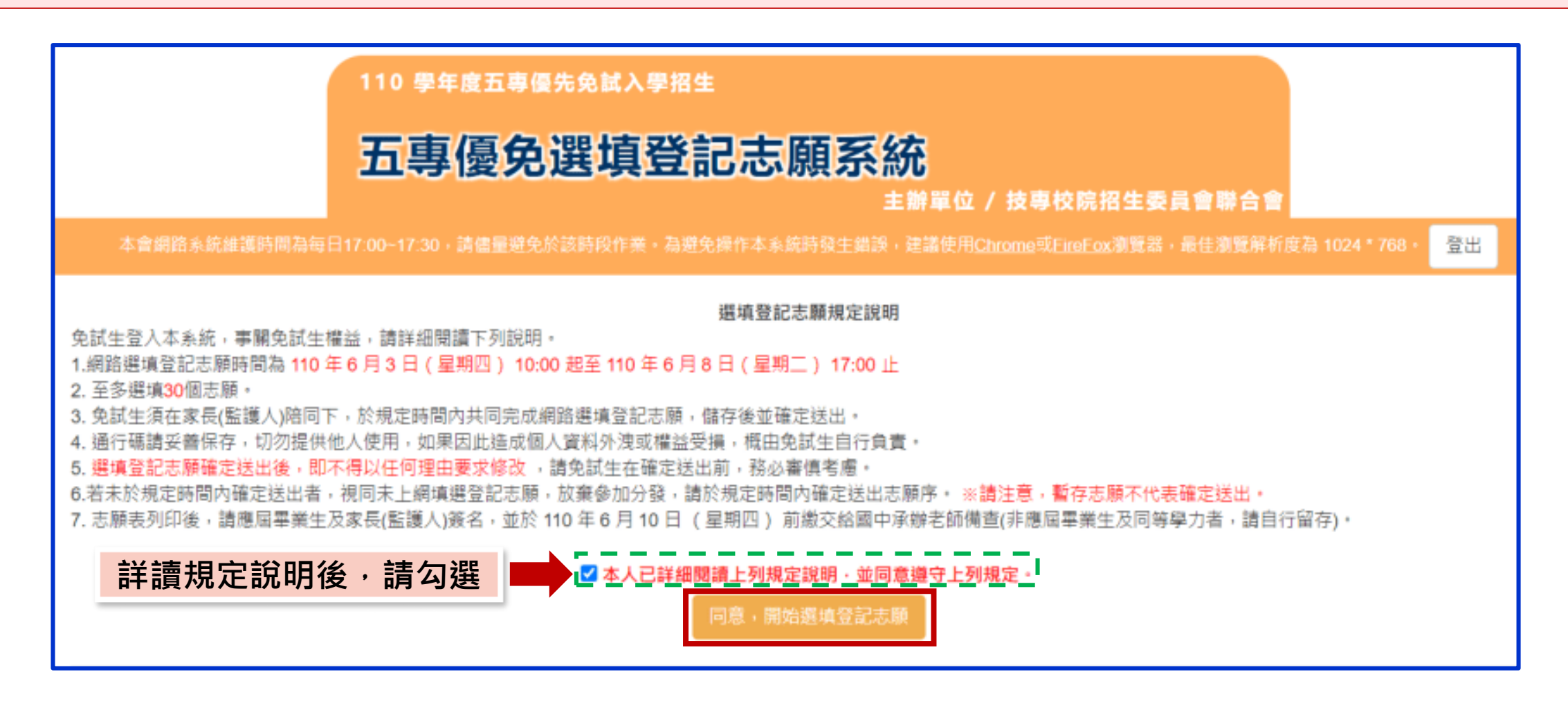

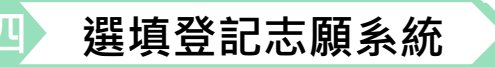

# **5、選填志願及順序(1/6)**

#### **提醒:免試生可就各招生學校各科(組)選填登記為志願,最多以30個為限**

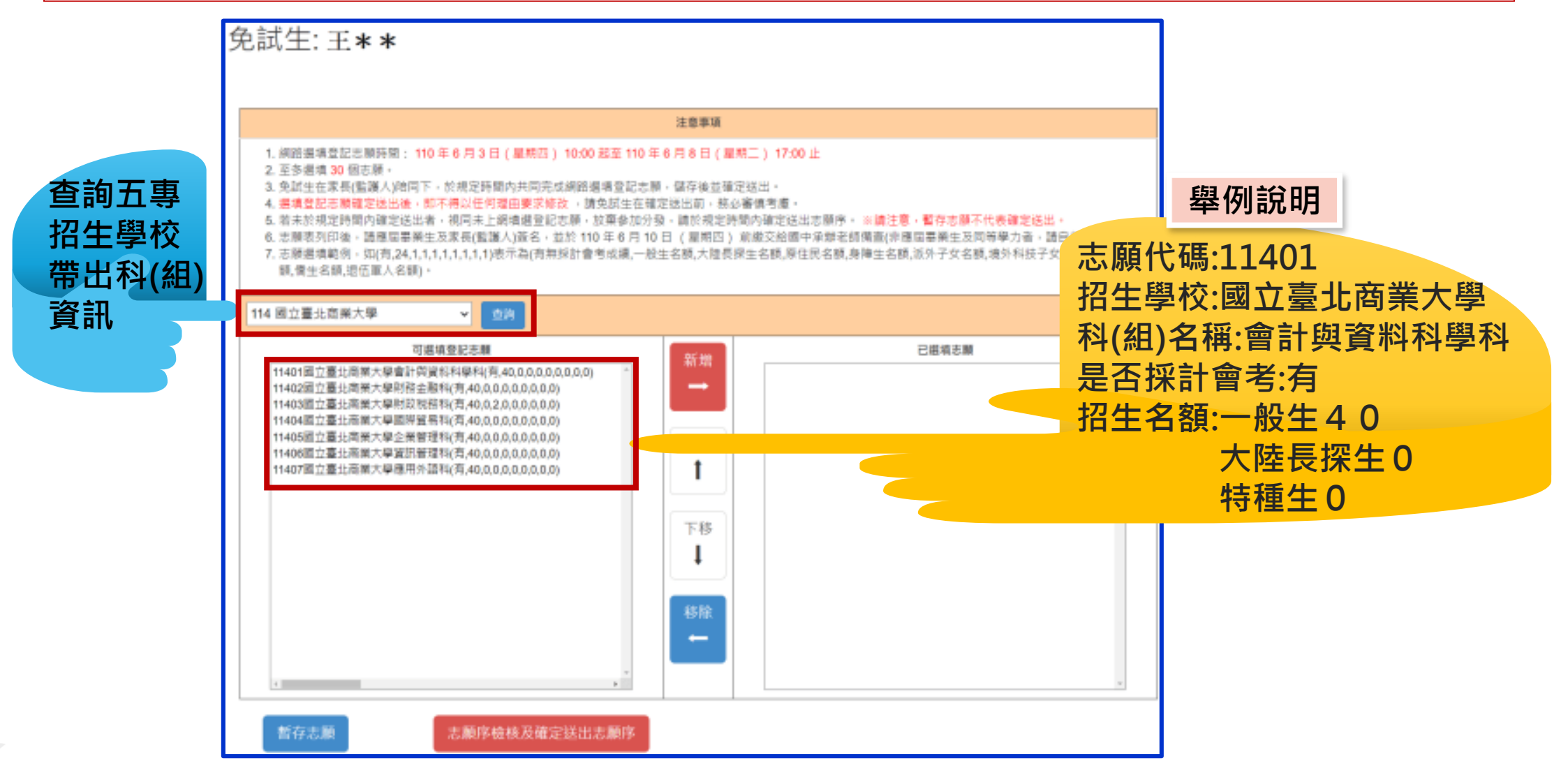

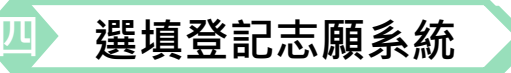

## **、選填志願及順序(2/6)**

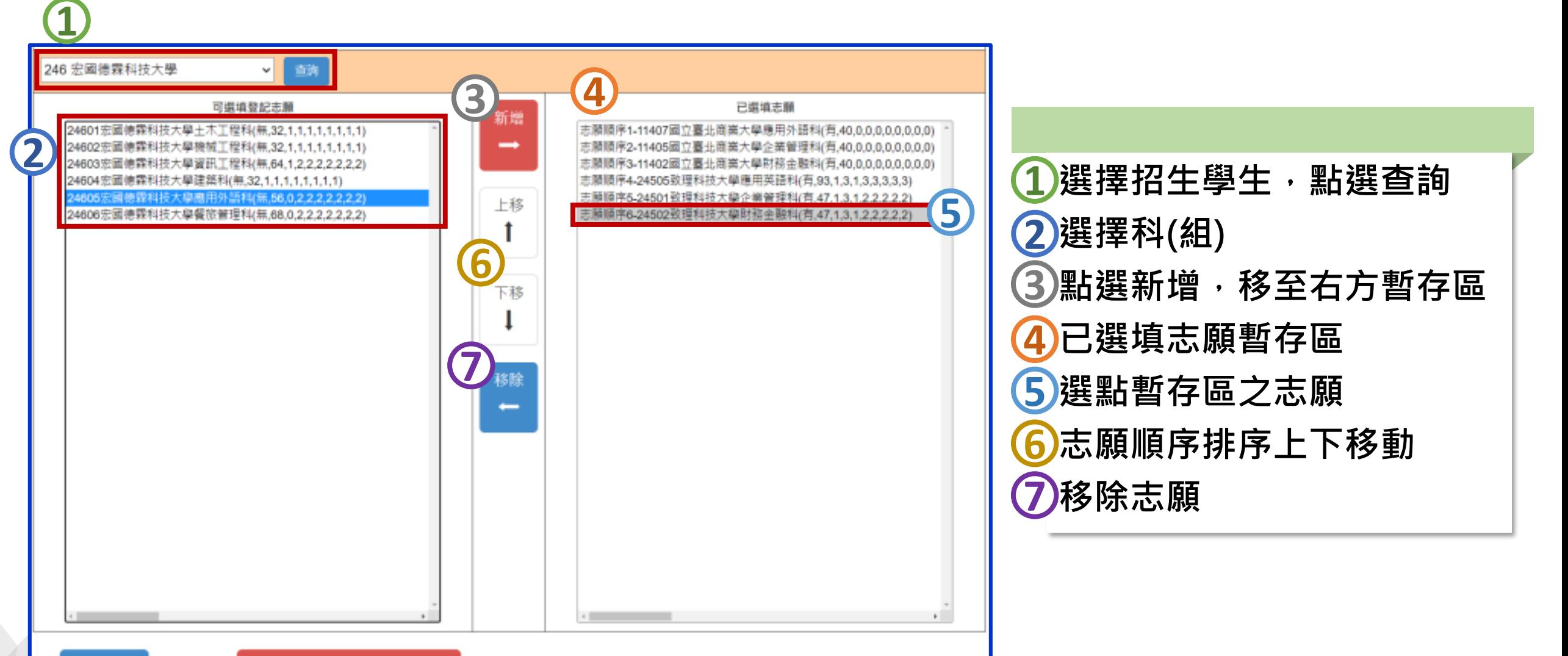

志願序檢核及確定送出志願序

暫存志願

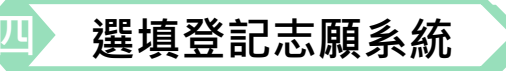

# **5、選填志願及順序(3/6)**

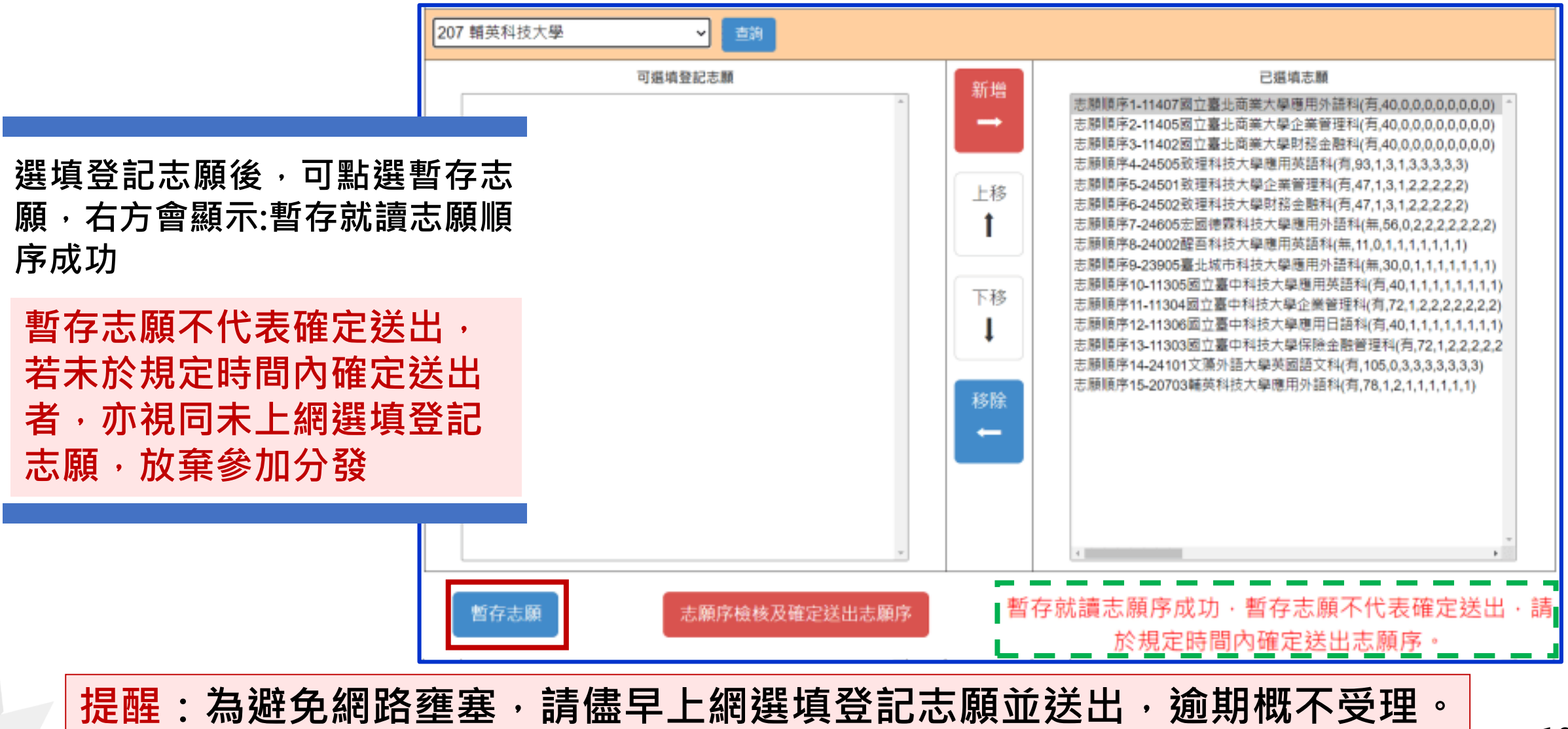

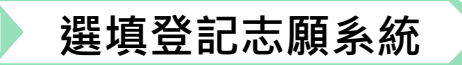

## **5、選填志願及順序(4/6)**

#### **提醒您尚未完成網路選填登記志願**

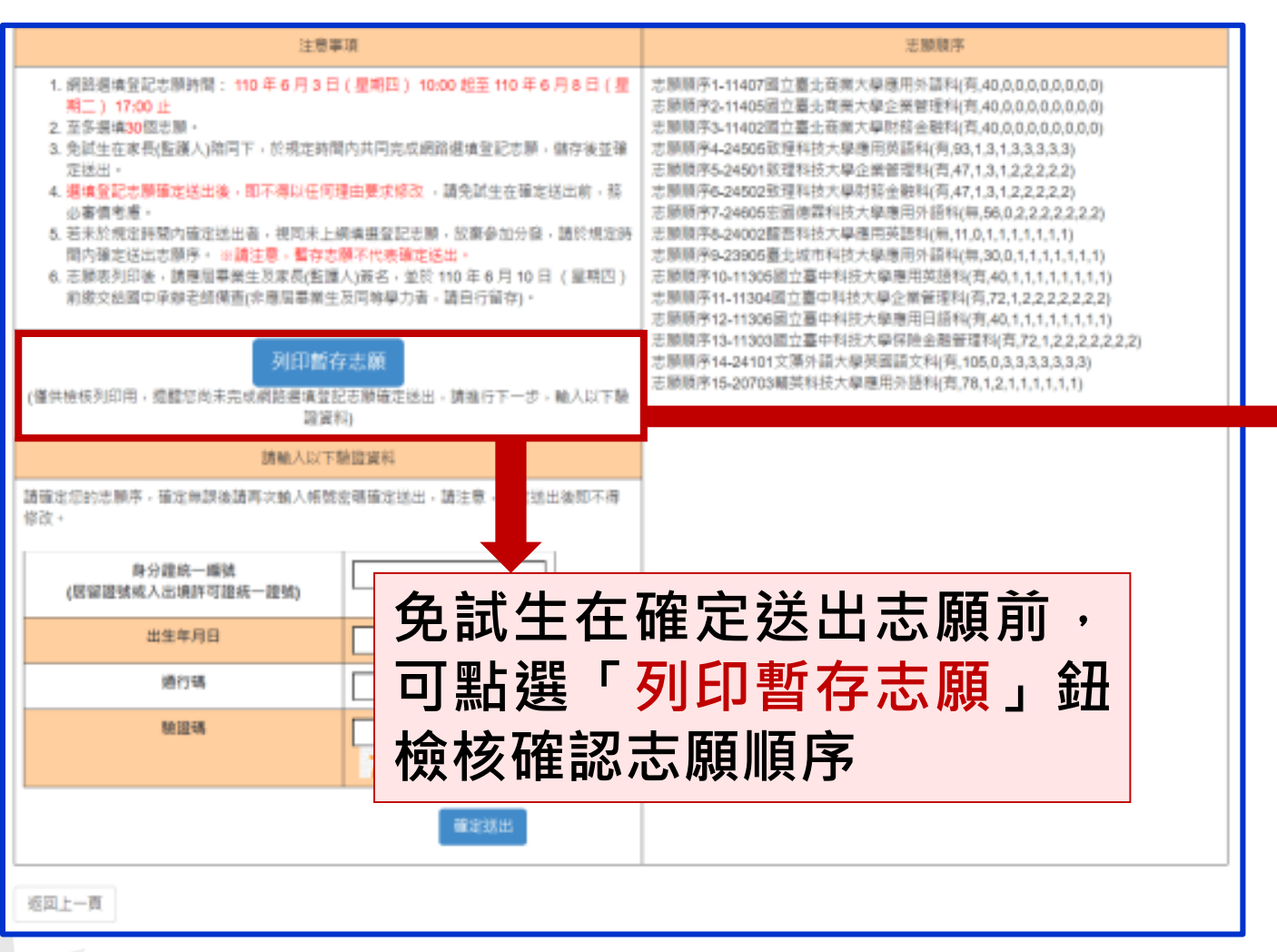

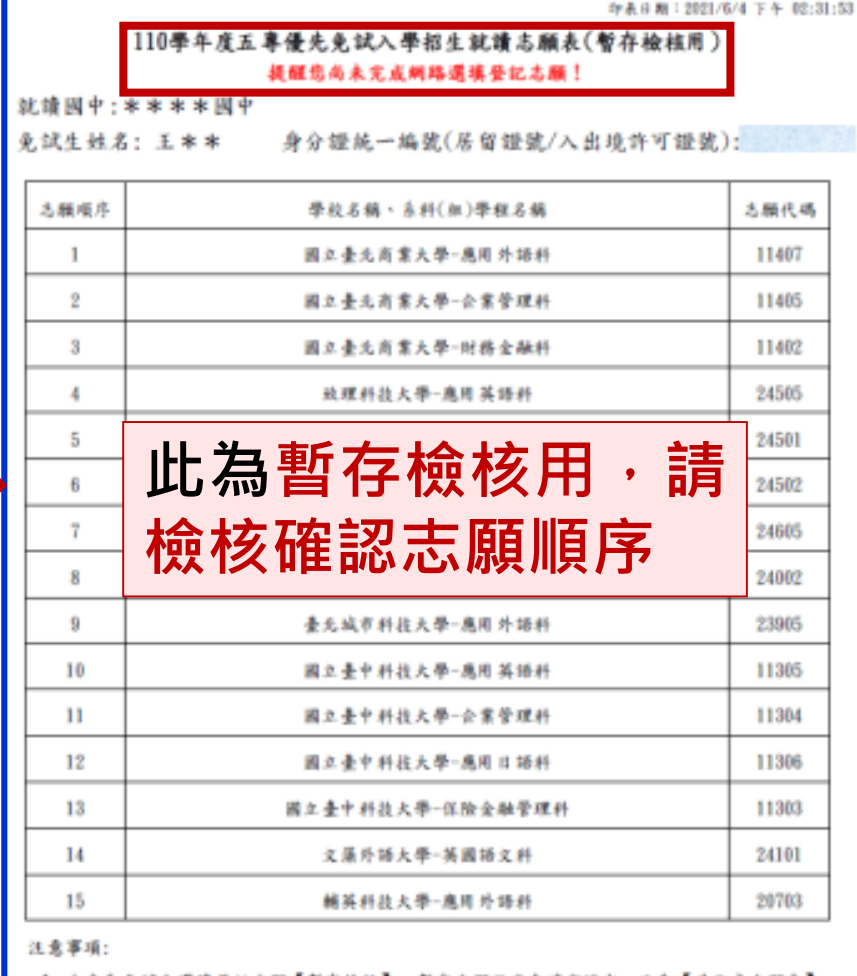

1. 本表為免試生選填登記志願【智存檢核】, 暫存志願不代表確定送出, 此為【非正式志願表】 提醒 高表完成網路選集登記志願

2. 猜免试生及家长(監護 青兔试生及家長(監護人)檢核確認志願序,且務必於110 年 6 月 8 日 (星期二) 17:00前至<br>「選填登記志願系統」點選【確定返出】,志願確定返出後,即不得以任何理由要求修改,請 確定通出前,將必審慎考慮

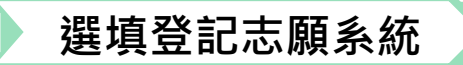

# **5、選填志願及順序(5/6)**

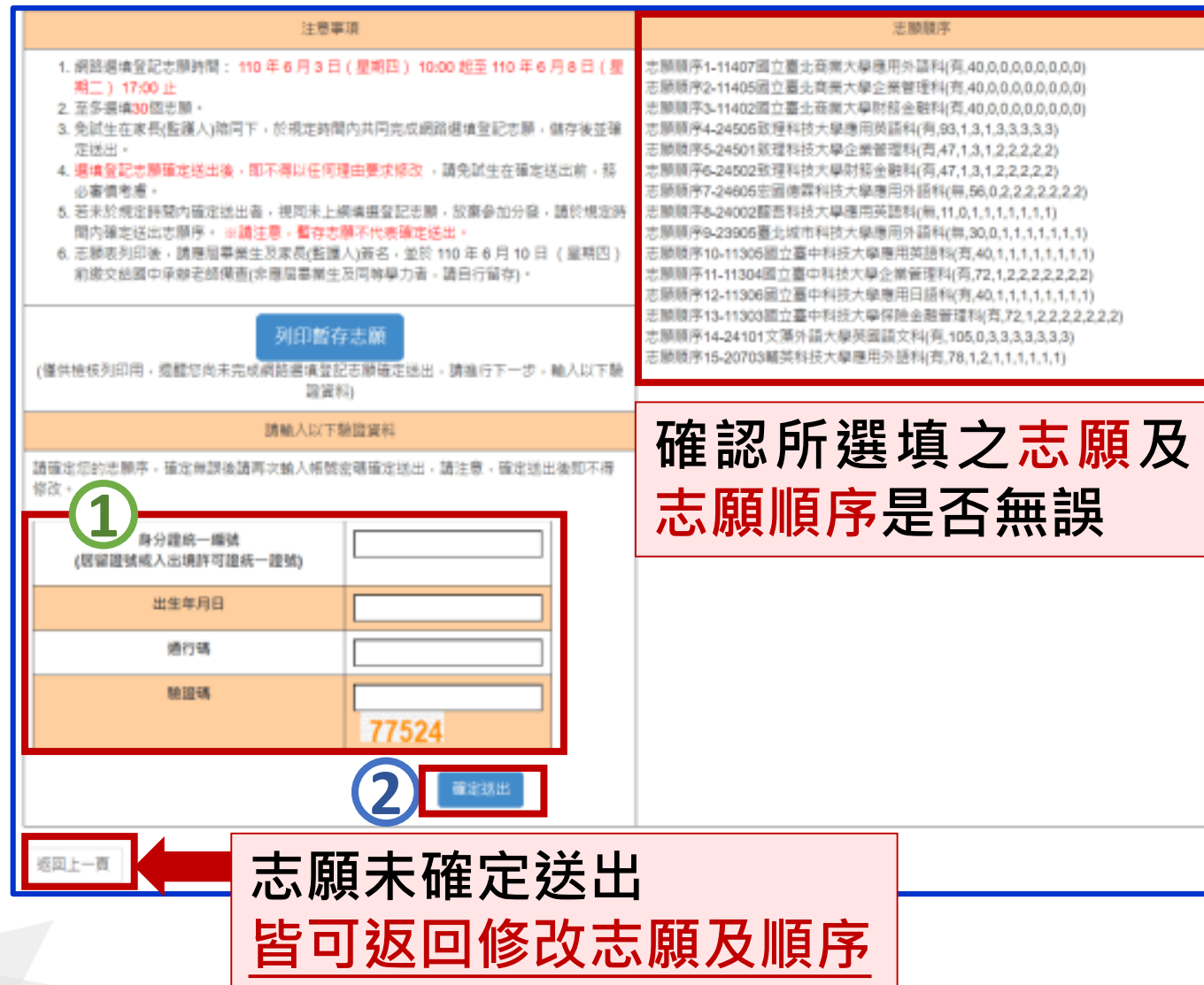

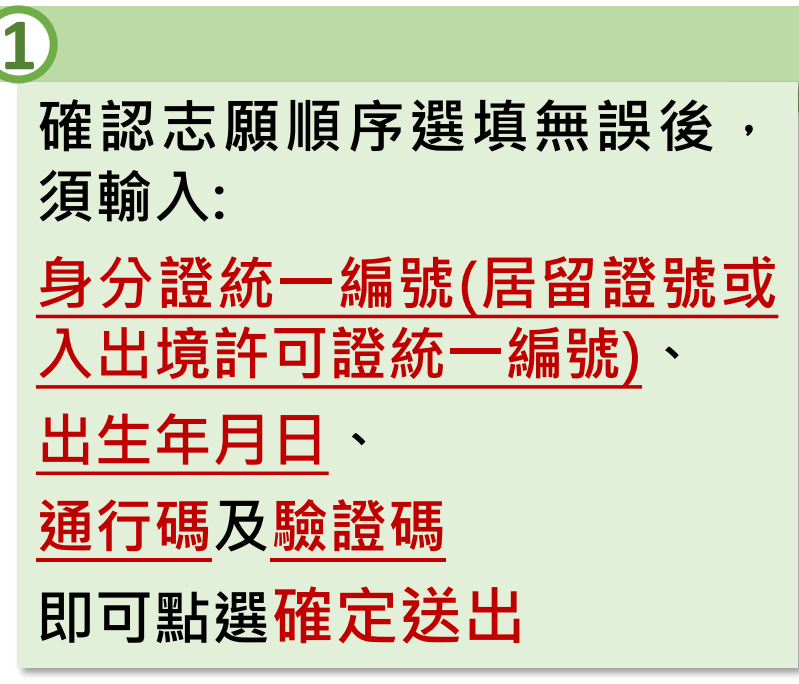

**注意 確定送出即不可修改志願 及順序 2**

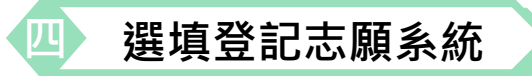

## **5、選填志願及順序(6/6)**

#### 110 學年度五專優先免試入學招生

#### 五專優免選填登記志願系統

主辦單位 / 技專校院招生委員會聯合!

本會網路系統創版時間為每日17:00~17:30 - 請信曼德免於該時段作學 - 為爵免操作本系統時發生體課 - 建議使用Chrome或EineEox激覽器 - 最佳演覽解析度為 1024 \* 768 登出

#### 『您已完成網路選填登記志願』

;願表列印後請應屆畢業生及家長(監護人)簽名‧並於 110 年 6 月 10 日 (星期四) 前繳交給國中承辦老師備查(非應屆畢業生及同等學 者請自行留存)·

列印(儲存)就讀志願表

### **畫面顯示 您已完成網路選填登 記志願之訊息,並產 生就讀志願表,才算 完成網路選填登記志 願程序**

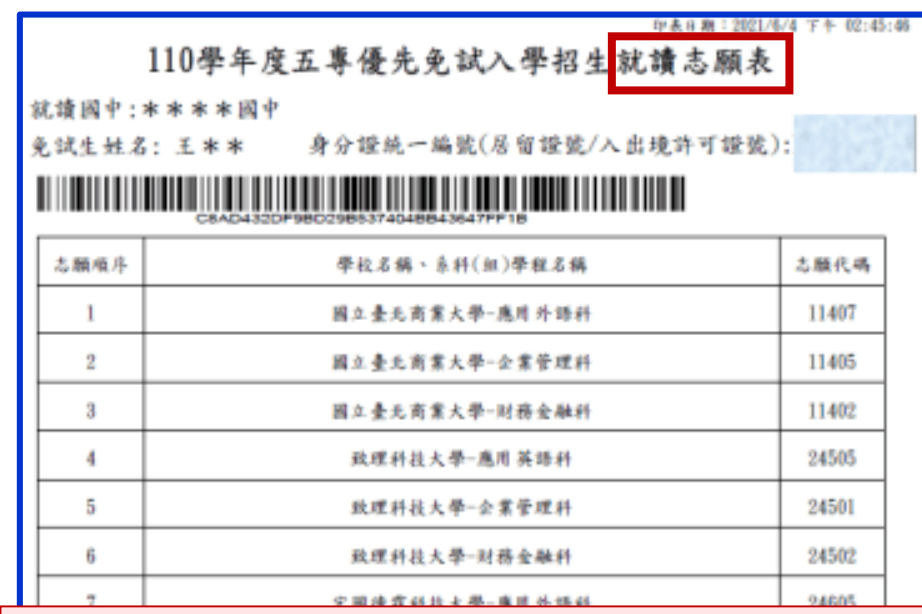

#### **志願表繳回國中學校承辦老師 免試生自存一份**

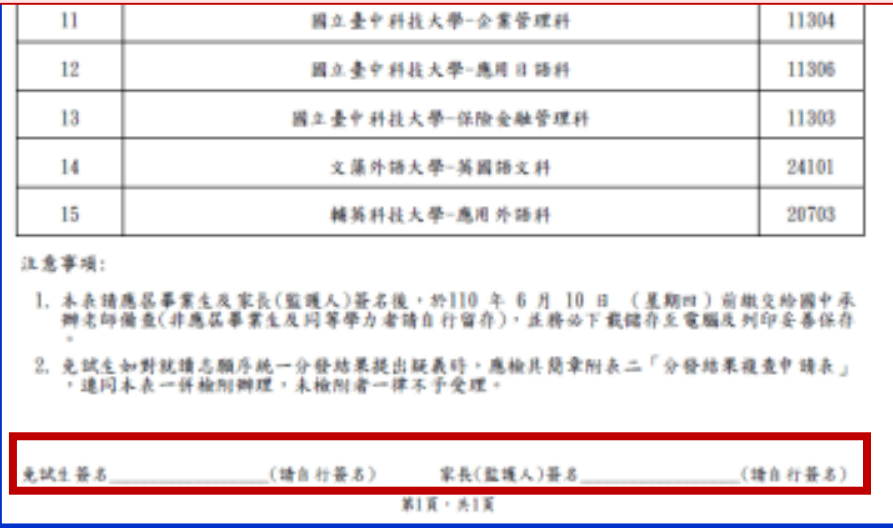